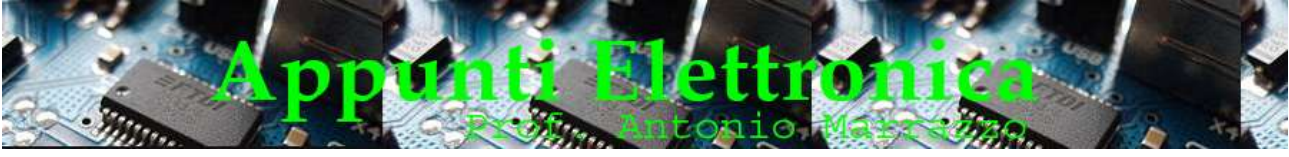

#### http://www.marrazzoantonio.altervista.org

## Come pilotare un relè con Arduino

Il relè è un dispositivo elettromeccanico costituito da un avvolgimento e da uno o più contatti meccanici, è utilizzato per operazione di interruzione e commutazione di circuiti elettrici. Normalmente viene comandato da un segnale a bassa tensione e tramite un sistema meccanico chiudono o aprono dei contatti (detti anche contatti meccanici) che a loro volta sono collegati a circuiti di potenza. In pratica con un piccolo segnale a bassa tensione è possibile chiudere o aprire un circuito ove sono utilizzate tensioni e correnti elevate.

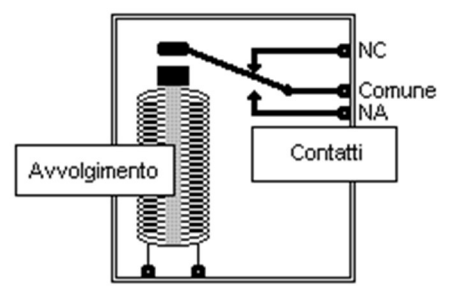

Nella lezione /appunti "il Relè" viene esaminato in maniera dettagliata questo dispositivo. In questa lezione vedremo come utilizzare Arduino per pilotare un relè utilizzando un semplice circuito, per prima cosa dobbiamo scegliere un relè che ha una tensione di esercizio di 5Vdc con corrente relativamente bassa per l'eccitazione della bobina, questa scelta è dettata dal fatto che l'alimentazione fornita da Arduino è di 5Vdc e la corrente fornita dal circuito di pilotaggio deve essere bassa. Un relè appropriato può essere il modello è il T7SS5E6-05 prodotto da TycoElectronics. Questo attuatore ha una dimensione molto contenuta e i suoi contatti possono sopportare carichi fino a 250v 6A. La bobina viene eccitata a 5V è consuma 70mA. con il nostroArduino non possiamo alimentare direttamente la bobina, perché le uscite digitali non arrivano ad erogare 70mA, ma solamente 8mA (in alcuni casi un max 40mA), è necessario quindi, un circuito pilota che permette di interfacciarsi al relè, questo solitamente è costituito da un transistor e una coppia di resistenze.

Il circuito seguente mostra quanto esposto:

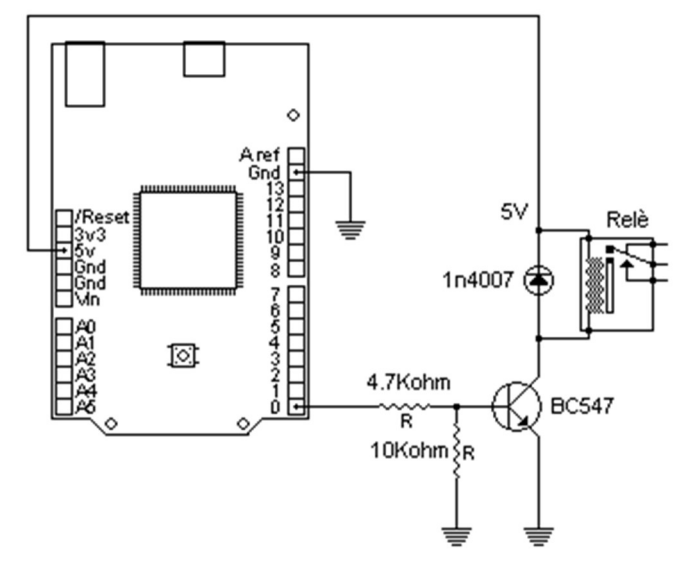

L'uscita digitale del Arduino è collegata tramite le due resistenze alla base del transistor, l'emettitore è collegato alla massa, il collettore è collegato ad un pin della bobina mentre l'altro pin della bobina

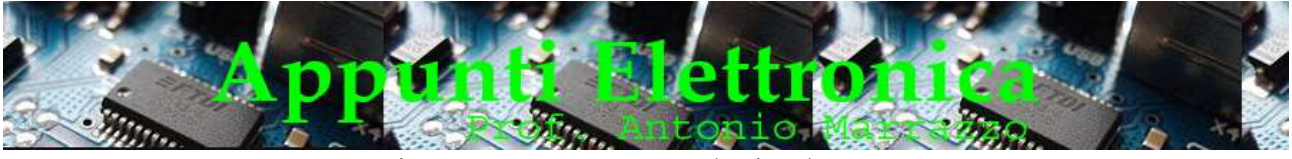

http://www.marrazzoantonio.altervista.org

è collegato alla tensione di 5Vdc. Il diodo 1n4007, collegato come in figura, viene impiegato per eliminare le sovratensioni generate dalla bobina.

Se volessimo utilizzare per il relè un alimentazione separata, magari di valore superiore, allo scopo di non sovraccaricare l'alimentatore di Arduino, lo schema di principio del circuito pilota rimane invariato, bisogna verificare solamente se la corrente necessaria alla bobina è sopportata anche dal transistor.

Ad esempio se volessi alimentare lo stesso relè con una tensione maggiore, tipo 12Vdc, devo assicurarmi che la bobina sia sempre alimentata con 5Vdc e 70mA.

Procediamo in questo modo, per prima cosa calcolo la resistenza della bobina:

#### 5 Vdc / 70 mA = 71 Ohm

ora calcoliamo la resistenza necessaria a far scorrere 70 mA nella bobina con una tensione di 12Vdc 12 Vdc / 70 mA = 171 Ohm

sapendo che la bobina ha una resistenza di 71 Ohm, calcoliamo la resistenza aggiuntiva da porre in serie alla bobina

### 171 Ohm – 71 Ohm = 100 Ohm

modifichiamo il circuito in questo modo:

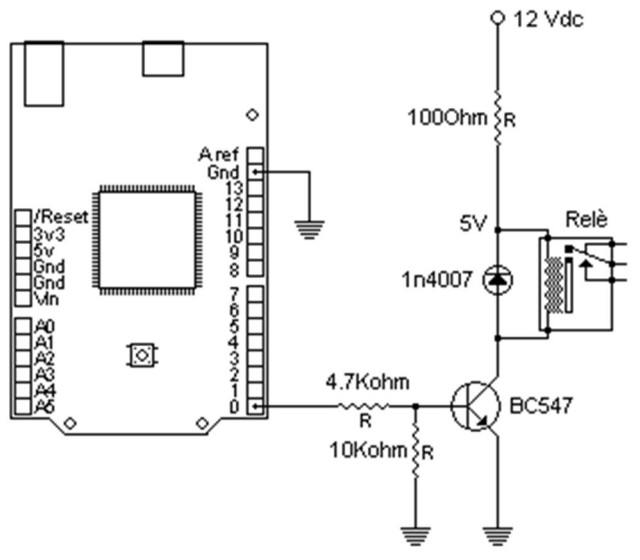

La resistenza di 100 Ohm provoca una caduta di tensione di 7Vdc. Il relè in questo modo è sempre alimentato con una tensione di 5V e 70mA.

Volendo invece utilizzare un relè di 12Vdc basterebbe eliminare la resistenza di 100 Ohm. Importante per un corretto funzionamento è che la GND dei due generatori siano unite (unica GND).

# Passiamo alla pratica

Realizziamo adesso un circuito composto da un relè comandato tramite un circuito di pilotaggio da Arduino, il relè da noi scelto ha una bobina di 6Vdc e consuma 35mA, modello V23101-D0106- B201-9820, utilizzando il Tyco-Electronics-datasheet ( pag 5- V23101-D0 xxx-Bxxx ) sappiamo la piedinatura del componente, tenendo presente che la vista è dall'alto e non dalla piedinatura, mentre per la piedinatura del transistor abbiamo a disposizione la seguente figura che riassume la forma e i terminali del componente.

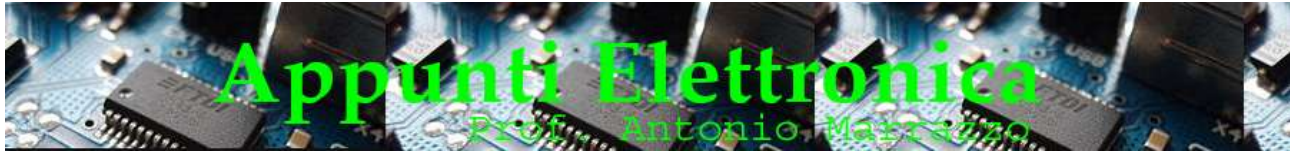

http://www.marrazzoantonio.altervista.org

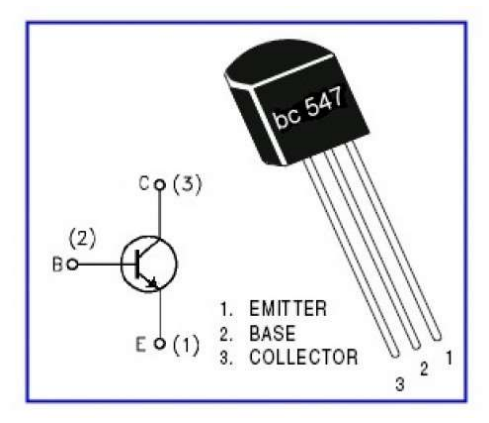

Passiamo al montaggio su breadbord tenendo ben presente i seguenti punti :

- l'alimentazione del relè è separata e di circa 6Vdc,
- la piedinatura del relè (che troveremo in base alla sigla a pag 5 del datasheet),
- la piedinatura del transistor BC 547,
- lo schema della figura seguente.

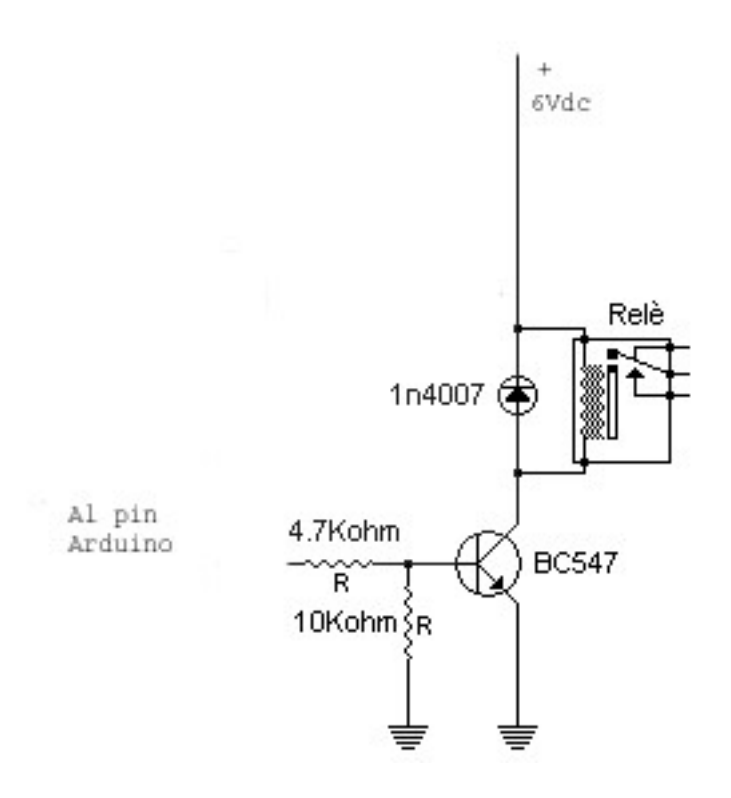

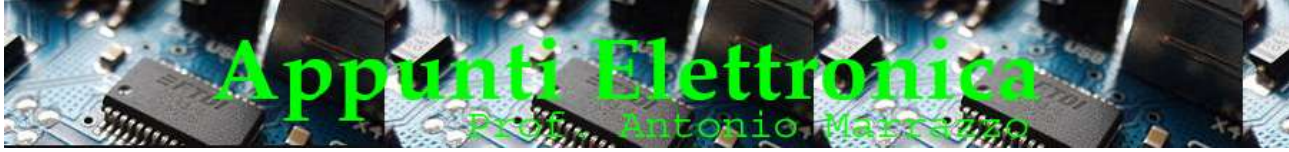

http://www.marrazzoantonio.altervista.org

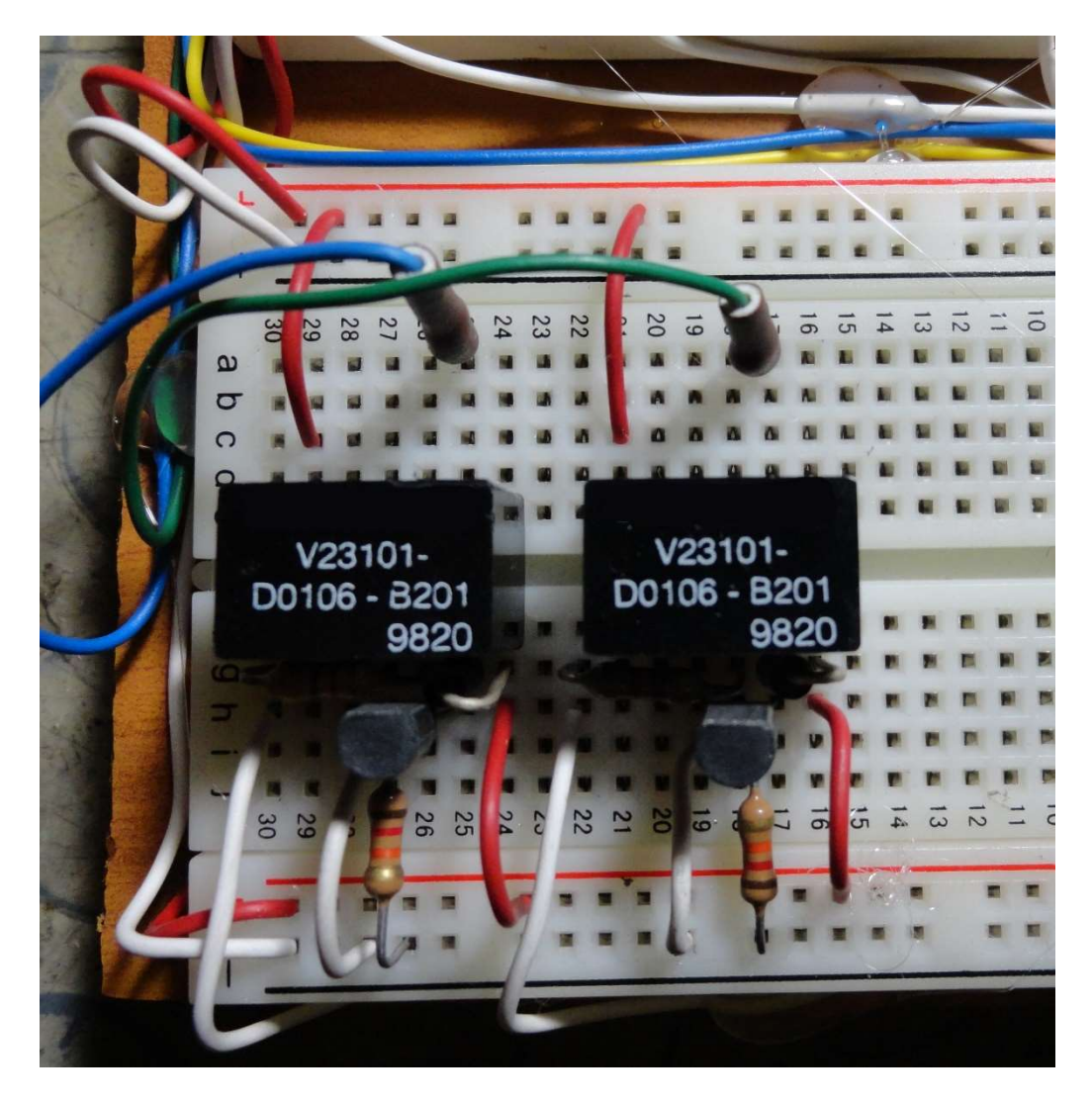

Fig 1

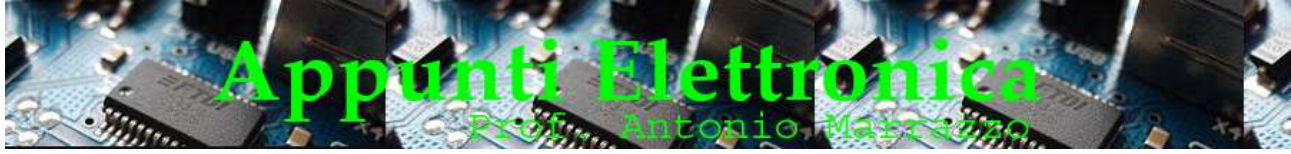

http://www.marrazzoantonio.altervista.org

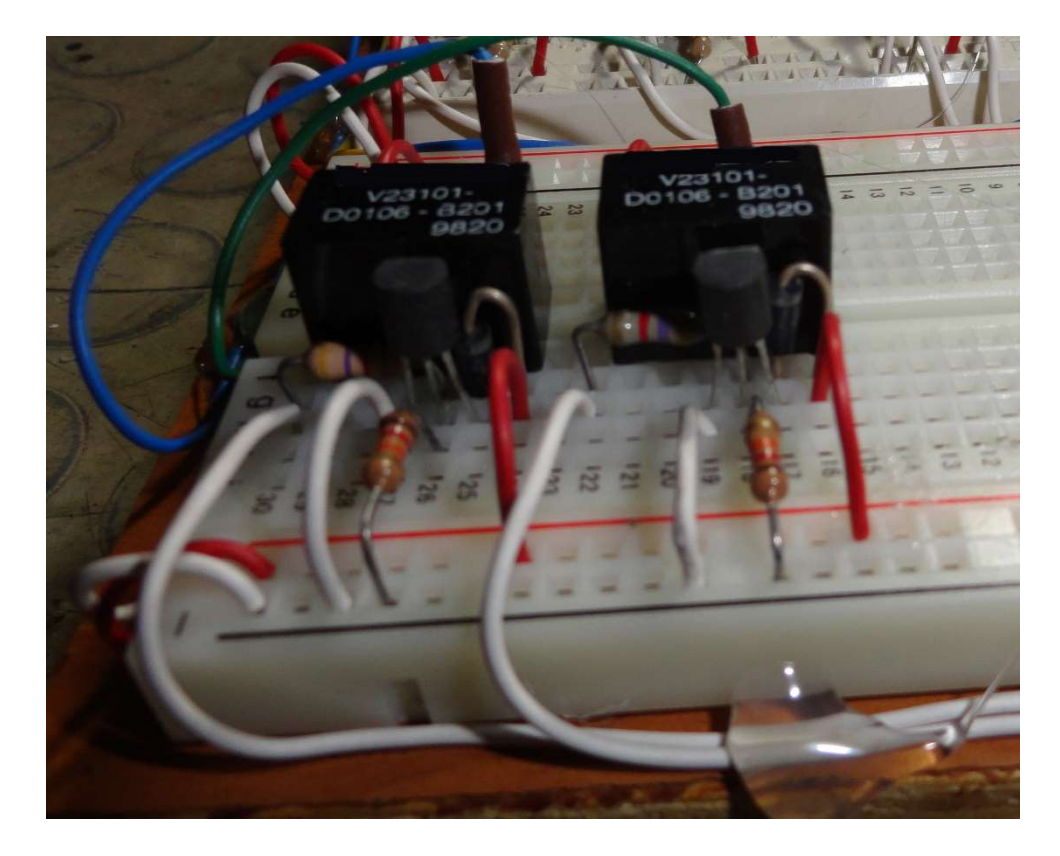

Fig 2

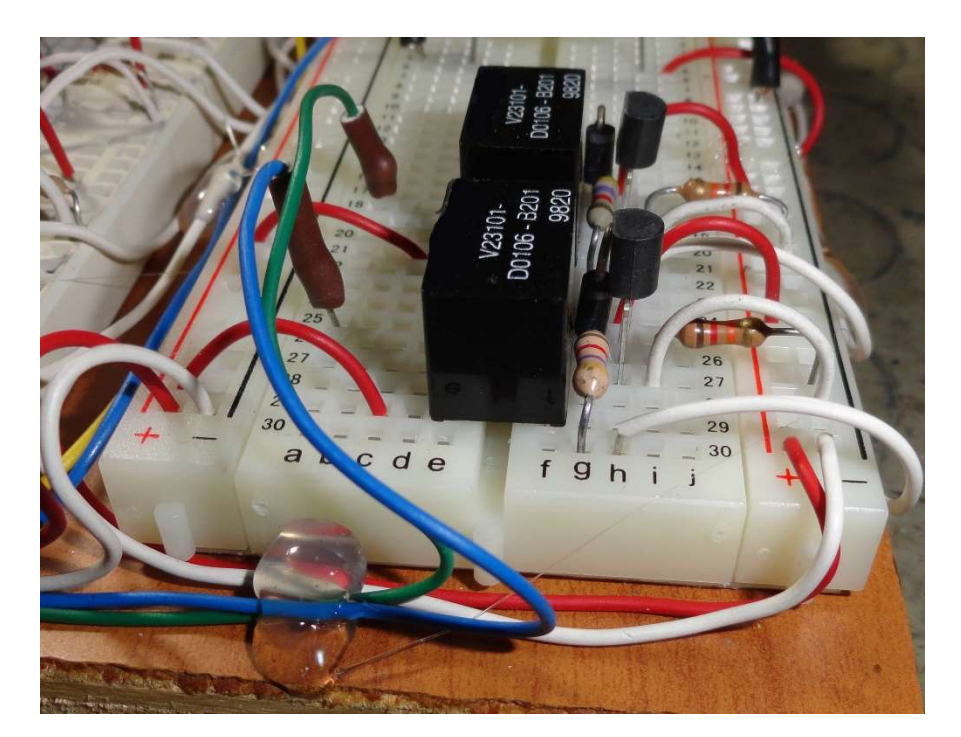

Fig 3

In figura 2 possiamo notare i due fili di colore bianco provenienti da Arduino, mentre in figura 1 si nota che la parte superiore della breadboard è alimentata da un due fili di colore rosso e bianco che

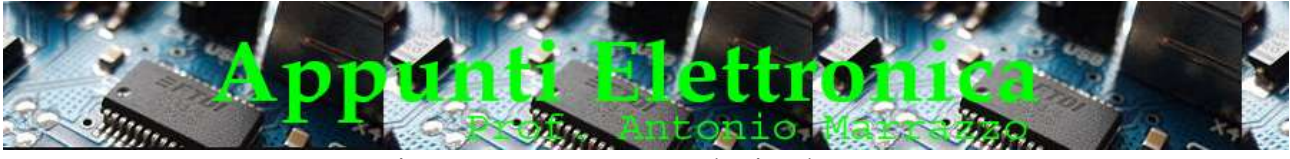

http://www.marrazzoantonio.altervista.org

tramite il contatto del relè e i fili blu e verde vanno ad alimentare un qualsiasi dispositivo (esempio motore) pertanto l'alimentazione è di un valore opportuno e indipendente dal restante circuito. Nella parte sottostante invece abbiamo l'alimentazione 6Vcc che in pratica è risultata insufficiente, pertanto è stata portata a 7Vcc. Infatti con 6Vcc spesso il relè non riusciva ad eccitarsi, le motivazioni sono diverse:

- Il tipo di transistor che non è particolarmente indicato come switch
- Quando il BJT è in zona di saturazione, la sua corrente di collettore è massima e indipendente dalla corrente di base. In tali condizioni anche aumentando la corrente di base, la corrente di collettore non aumenta più. In zona di saturazione la tensione Vce raggiunge il suo valore minimo che idealmente è zero, ma in realtà è circa 0,3-0,4 V, questo valore influenza l'alimentazione del relè.
- Il relè che non è preciso pertanto spesso con 6Vcc si trova a lavorare al limite.
- La tolleranza dei resistori e l'impossibilità spesso di reperire dei valori adeguati infatti si noterà che la R da 10KOhm è stata sostituita da 12KOhm.